## Integration CSV Guide

If you are having issues with getting your integration file to work (it probably looks like the below when you open it) then this guide should hopefully help you to reconfigure your file and get our data live on your platform.

 $\mathsf{G}$  $\kappa$ tem Type;Product ID;Product Name;Product Type;Product Code/SKU;Bin Picking Number;Brand Name;Option Set;Option Set Align;Product Description;Price;Cost Price item i ype, rrouduct, include the method in present our position, and the method in the product of the method i<br>Product,"( meeting { public wa canteens meeting { public wa canteens and schools ";"";"";""New";"";"";"";"";"

1. JUMBLED UP DATA ON INTEGRATIONS DOWNLOAD

First open a blank workbook in excel:

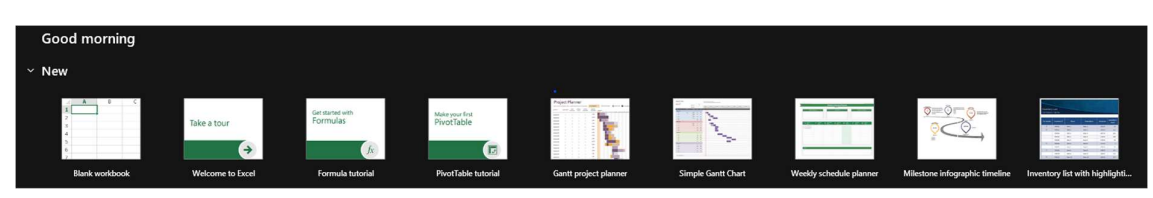

2. Click Blank Workbook on the left

From here, head to the Data tab and open 'From Text/CSV'

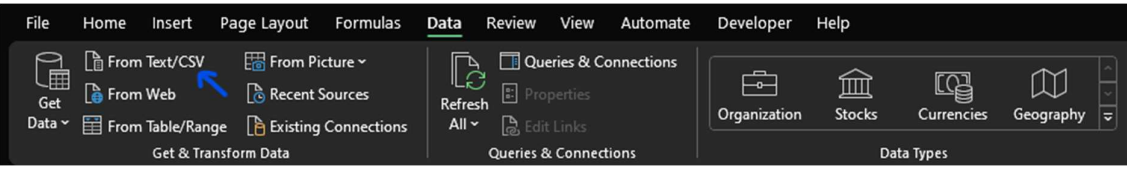

3. From Text/CSV

Select your downloaded file in the file explorer and click Import. The following form should appear:

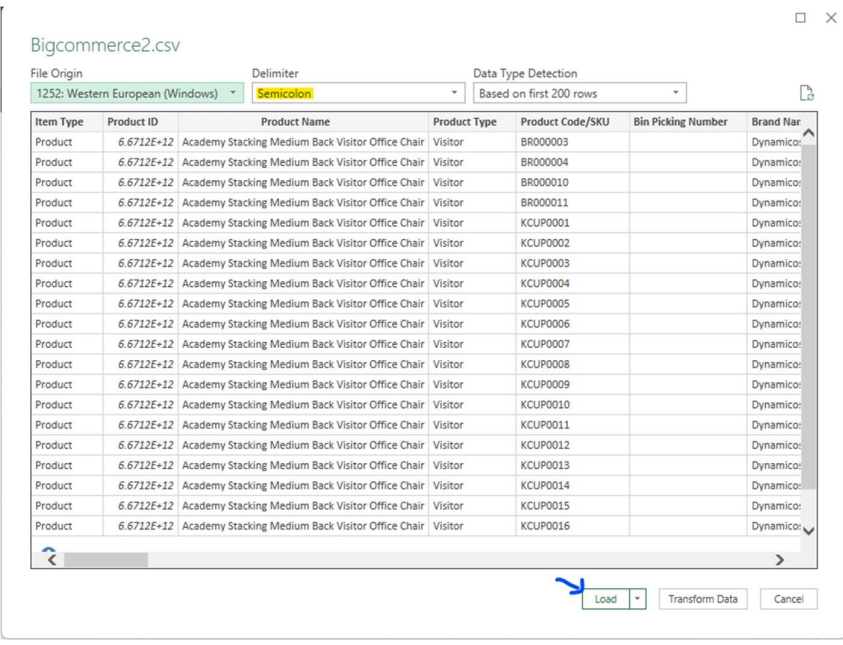

4. Data Import form

Make sure that the delimiter is set to Semicolon (Excel will likely recognise the delimiter your file is using on its own), and then select load. Your data should now be correctly separated into different columns. The last step from here is to save your file.

Go to Save As, and select CSV UTF-8 as the file type. Once your file is saved, you should now be able to import it onto your website.

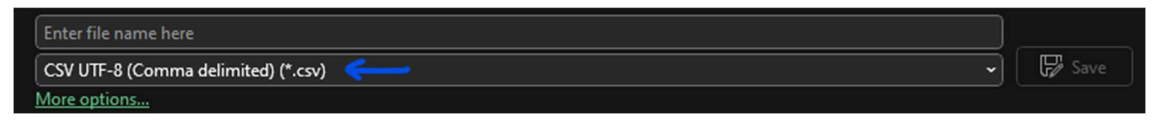

5. Save As CSV

If the above doesn't work, please take a screenshot of your eCommerce platform with any relevant error messages and forward these to sean@dynamicos.co.uk